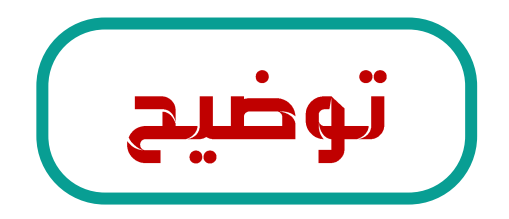

طريقة تخصيص و إعادة طلب أنشطة التطوير المهنى فى نظام فارس للمدير المباشر الفعلى في حالة تم ارسل الطلب لغير المختص

اذا وجد المدير المباشر المعتمد طلب أنشطة التطوير المهني لموظف ليس من منسوبيه علية عدم رفض الطلب و عمل إعادة تخصيص لإعادتها للمدير المباشر الفعلى للموظف باتباع الخطوات التالية :

أولا : فتح طلب الأنشطة من قائمة العمل واختيار إعادة تخصيص كما هو موضح في الصورة

> ملحوظة  $\divideontimes$ لمعرفة السجل المدنى للمدير المباشر الفعلى التواصل مع صاحب الطلب علـ رقم جواله الموجود في تفاصيل بيانات النشاطات ك

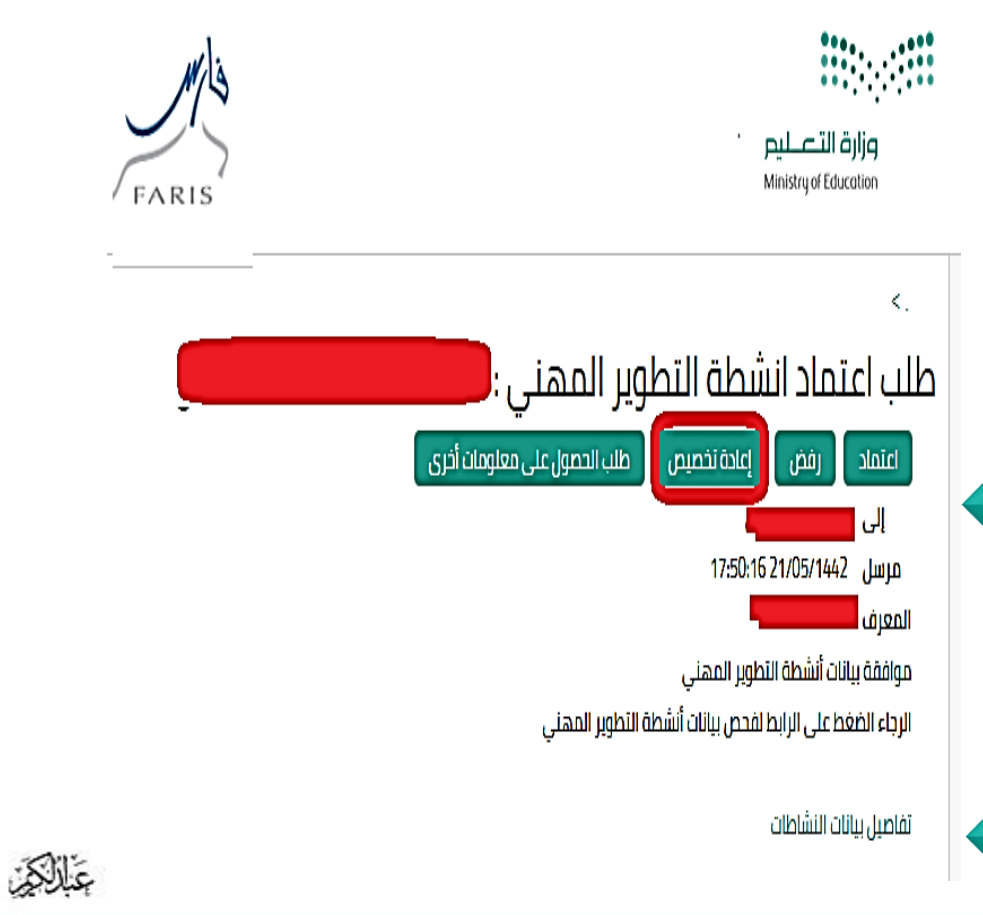

الإدارة العامة للتعليم بمنطقة جازان

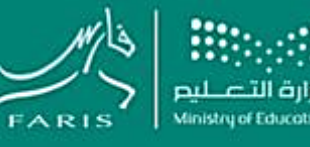

نظام فارس

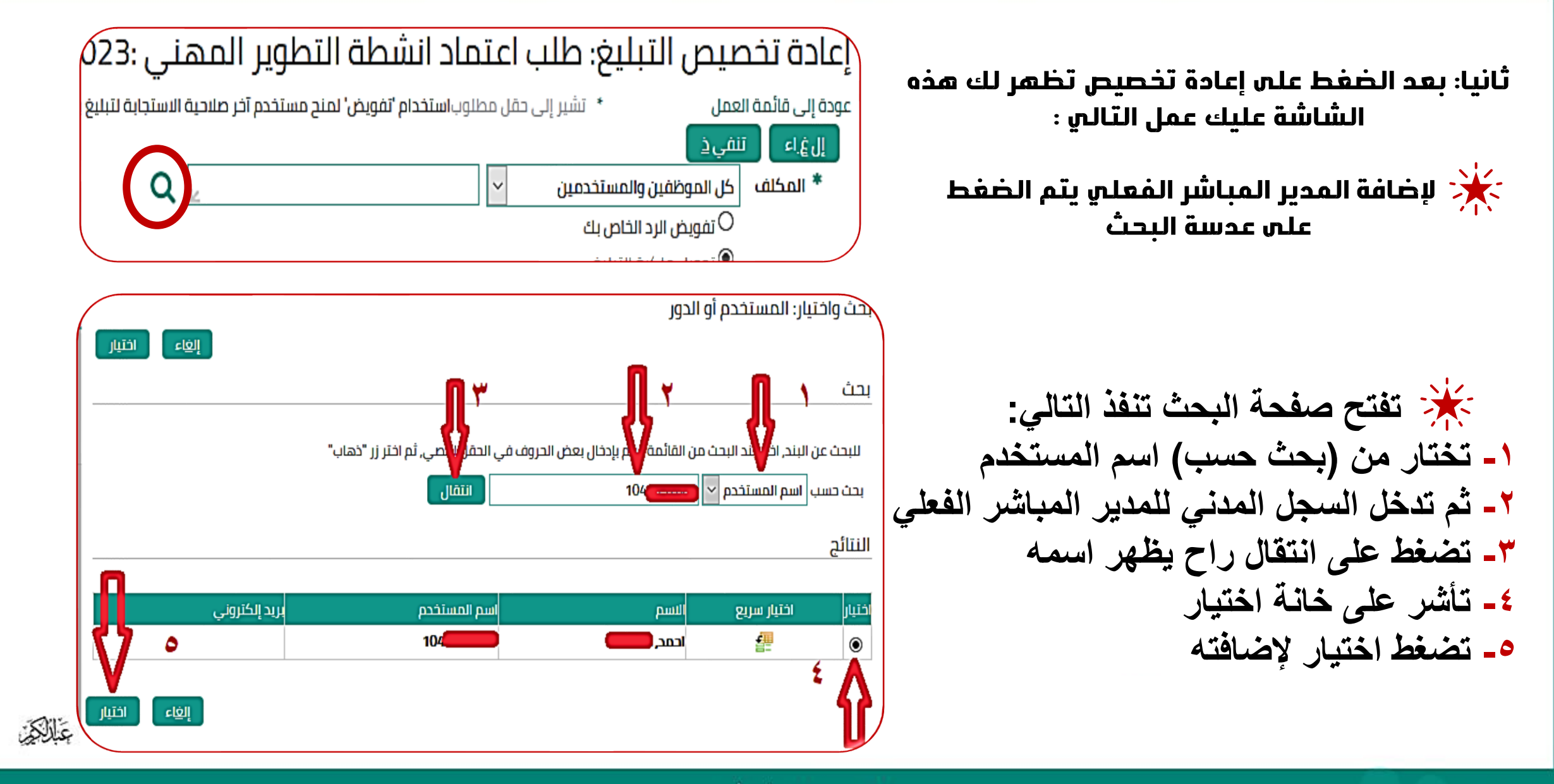

الإدارة العامة للتعليم بمنطقة حازان

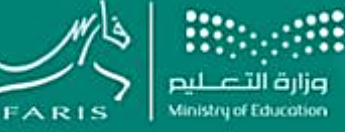

نظام فارس

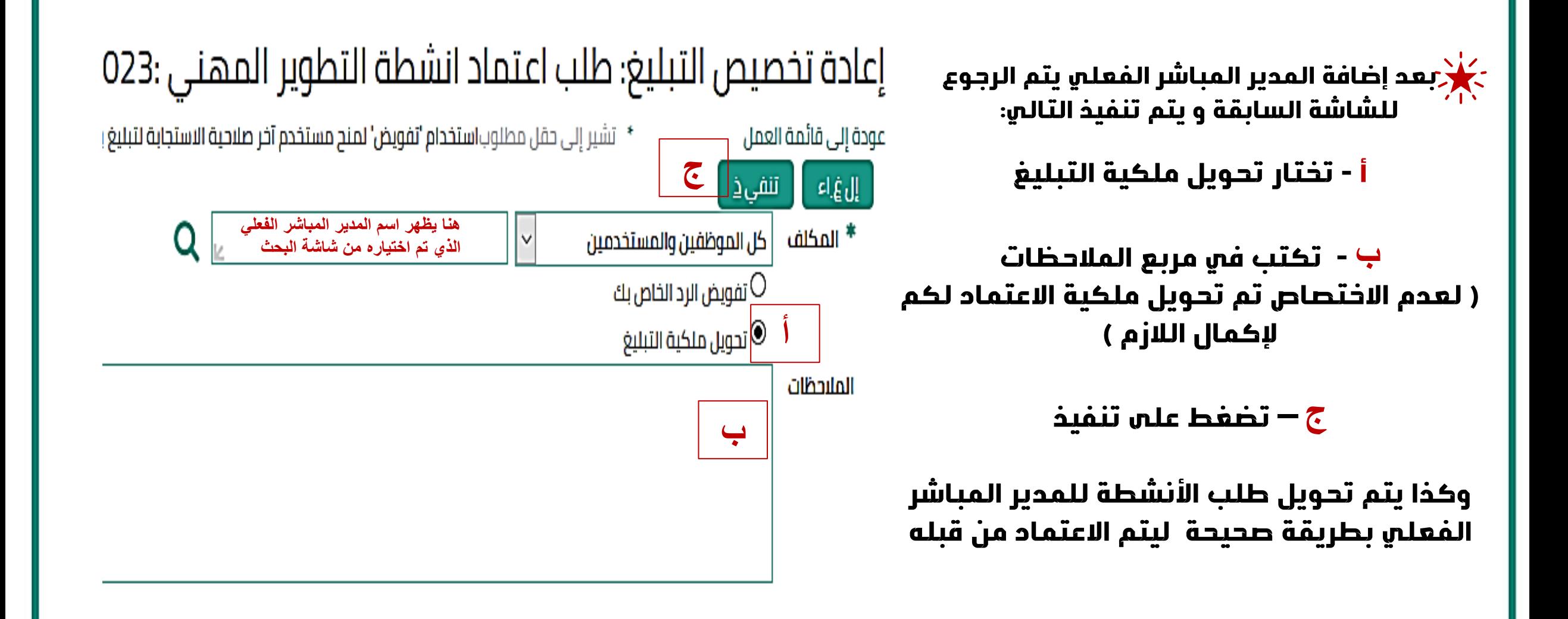

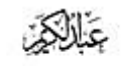

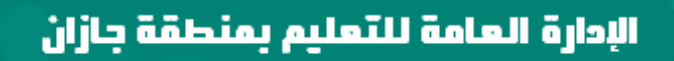

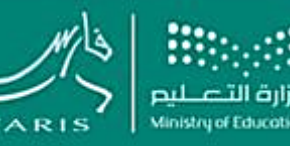

نظام فارس